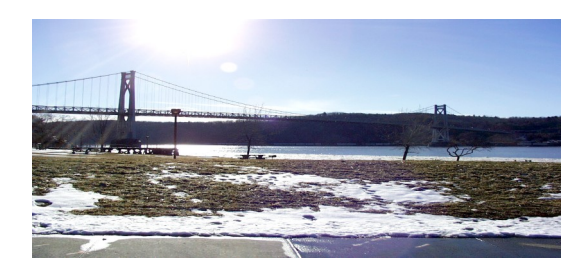

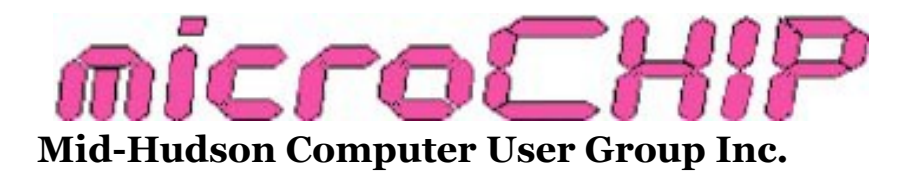

Since 1977 www.mhcug.org Volume 39 2014 Issue 01

# **An Interesting Adventure by Ray Polivka**

For several years, I have worked with the Tubman After School Program in Poughkeepsie. This year, I have been working with the fourth and fifth grade students. Through a brief note from the ACM, I came upon the "Hour of Code" project. Briefly, it was an attempt to introduce computer programming to grade school children K through 8th grade. Its goal was to expose at least 10 million students worldwide to computer programming. The Hour of Code was to coincide with the Computer Science Education 2013 week, December 9-15.

On December 12, I took 12 fourth and fifth graders over to the Poughkeepsie library to use their computers, in order to participate in the "Hour of Code". They spent an hour attempting to solve a set of 20 puzzles using elementary programming techniques. I believe it was a success. The students laughed and giggled and shouted when they succeeded. The extra bonus to me was to see them helping each other working together. They asked for more. I hope to follow up with them later this winter.

I need to give more detail about the "Hour of Code", since it's material continues to exist and is freely available to anyone today. What was the "Hour of Code" all about? There has been much discussion about the impending lack of

programmers. The need is projected to be over 100,000 people in a few years; yet our schools are not graduating enough computer science students to meet that need. Part of the problem exists because students in both grade school and high school are not exposed to computational thinking and programming a computer. This situation caught the attention of the CEO of Code.org, Hadi Partovi. He apparently got excited about the situation (maybe he could not hire some programmers?). About three months before the Computer Science Education week, he decided to put together a package of tutorial activities that would introduce the concept of computer programming to grade school students. Speaking grandly, he set as his goal to reach 10 million students worldwide. I was a bit skeptical, since some of the material for the more advanced tutorials was not in place two weeks before the start date. Fortunately, the tutorials for the rank beginners were in place.

Did he succeed? He got widespread tutorial contributions from other programming organizations. He got endorsements from President Obama, Arnie Duncan and other government leaders. He incorporated video messages prefacing much of the material with appropriate encouragement from Bill Gates, Mark Zuckerberg and others in the computing community. Apple and Microsoft set up workshops in their retail stores. He really got a lot of support.

How was the event organized? There were seven major categories entitled:

Tutorials for Beginners (5)

Tutorials that Teach JavaScript (5)

Try "unplugged" Computer Science (for no device or Internet access) (4)

Tutorial apps for any Device (3)

Other Programming Languages (3)

Make your own apps (3)

Other Learning Options (6)

Within each of these categories, there were several tutorials from which to choose. The numbers in parentheses following the category titles indicates the number of tutorials in that category. The individual tutorials were contributed by a large number of organizations, such as Microsoft Research, University of Colorado, the Alice project, the MIT Media Center, Washington University, Scratch, the Kahn Academy, and Code Academy. Each tutorial indicated the age group for which it was designed, the current number of participants, teacher notes, and an Internet site.

Again, the tutorials are still freely available. Code.Org plans to keep these tutorials available and free. In fact, several of the categories have additional tutorials. For example, the number of tutorials in the "Other Programming Languages" category has gone from 3 to 7. This "Hour of Code' site could morph into a site where various organizations could introduce folks to their educational products.

Did the "Hour of Code" succeed? The code.org folk claim over 20 million students in 170 countries have participated. Of course, that number includes explorers like myself looking into the various categories. Nonetheless, I believe that the 10 million student goal was reached. It certainly stirred up interest. In a continuing effort, they urge several actions namely:

1. Write Congress to support the Computer Science Education Act.

2. Keep learning yourself.

3. Ask your local school to teach elements of computer science.

In the United States, they claim that 1 in 5 students did an Hour of Code. I have not heard of anyone else that may have done the Hour of Code here in Dutchess County. My 12 students were part of the nearly ten million participants that did the "Tutorial for beginners". As I mentioned, I am planning to continue to work with the Tubman students. You, too, may wish to look into some of the tutorials. Go to Code.org/Learn to view the categories and to try the tutorials. If you know of any children, grandchildren, or seniors, introduce them to it. They will have fun.  $\Box$ 

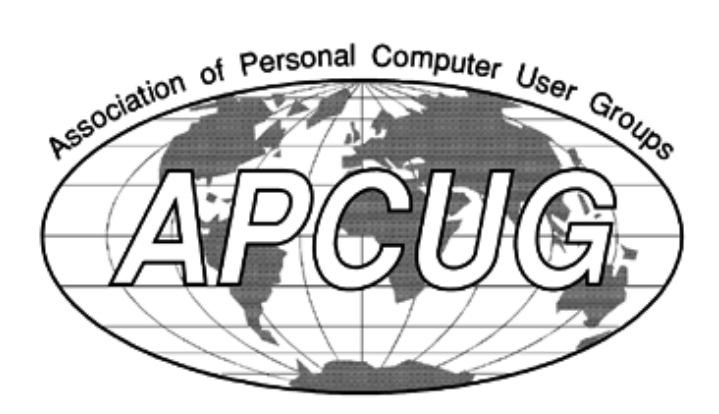

This issue of the microCHIP contains articles from other APCUG members. The views and opinions in these articles may not necessarily express those of the MHCUG Board of Directors or its members. They are presented solely for the readers' discretion or entertainment.

#### **Fun With Your Scanner**

By Jim Cerny, Director, Sarasota PCUG, Florida

October 2013 issue, PC Monitor

www.spcug.org

jimcerny123 (at) gmail.com

In a previous article we looked at the many options and ways of having fun with your printer. This time I would like to look at using a scanner. It only makes sense that if you are purchasing a new printer it is a good idea to get a "combo" printer that includes a scanner.

Scanners have been around for a long time and their technology keeps improving. If you have a scanner, you can think of it as a digital camera – it is really taking a digital photo of what you are scanning and making a new file of that image on your computer. Anything you can do with a digital photo you can do with what you scan with your scanner  $-$  it creates a ".jpg" file, for example. Here are some basic tips for using a scanner (but read your scanner's manual!).

When you install your scanner (i.e. combo printer) it will create an icon on your computer Windows desktop to control it. Whenever I scan something I first double-click on that icon to open it and use the controls there to control the scanner. Many combo printers have some controls and buttons to push on the control panel to make copies, print, or do a scan, but I always find that I see more options and get better results if I always use the controls on my computer window. When you do a scan you need to

provide the scanner with some information – such as the following:

+ File type – do you want to save your scanned image as a ".jpg" photo file? That is my usual choice. But other file types may be available too if you want or need them.

+ File name – give your new file a meaningful name.

+ Destination folder – into what folder would you like your new file to be placed? My usual selection is "My documents". I can move the file anywhere from there whenever I want. You should always be aware of where your scanner is putting the new files so that you can find them!

+ Scan resolution – the higher the density (of dots per inch) the higher the resolution and the more time it takes to scan and create the new file. Go with the suggested default resolution settings to start with and change them later if you need to. Usually 200 dpi (dots per inch) is fine, although most scanners are capable of much higher resolutions.

Scanners will have "default" settings for these and other options. Read your manual to understand how to change these default settings – or you can change them before each scan is performed.

Double-click (the right mouse button) on the printer/scanner icon on your desktop and follow the instructions. Place the object you would like to scan flat (and I mean totally flat) on the clean scanning bed – facedown, of course, the scanner is not an x-ray machine! Then click on the "scan" control box on your computer window. The popups should tell you what the settings will be for the scan or give you an opportunity to change them. I always give the file a good name, put it into the "My documents" folder, and use ".jpg" as the file type (scanning the object to create a photo file). When I hit the "scan" button on the screen, the scanner with do an "initial scan" of the object and display it in your window. Now you may be able to change the area scanned (that is, you can select only a portion of the image to scan, sort of like cropping a photo). So if you are scanning the page of a magazine, you can select only what you want on that page to be scanned for your final image. When you are ready, hit "scan" again and wait for the results. After a scan has completed, always view the file you created right away to make sure it worked! Scanning your old family photos to create timeless digital images is always a good use for a scanner.

If you are scanning text (and this is really amazing) you can scan the text and put it directly into a Word file, for example. Do you understand what this means? It means your scanner can actually "read" text and put the text right into a Word file (or another text file) just as if you typed the text in using your keyboard. You can then edit and change the text in the file all you want. So in this case, your scanner is not "taking a photo" of the text or creating a .jpg file -- it is interpreting the text and entering it into a word processor file for you – so you do not have to enter the text from the keyboard! An example of this would be scanning a recipe from a document, letting your scanner create a text file with the words (you would select a text "file type" such as Word (.doc) or .txt or other text file type you know you can open and edit) and then opening the file and changing the recipe.

Don't forget that Google is a great source of in-

formation. Even if you lost your scanner manual, just enter the make and model in Google and get all the information you need. But take some time to try your scanner and see what happens. You are not going to break it by trying it out. I am sure you will be impressed.

Finally, remember that it is illegal to scan (or copy) copyrighted material – you know, like books or money. Well, maybe you could scan a few coins but I don't think they would work in a vending machine anyway.  $\square$ 

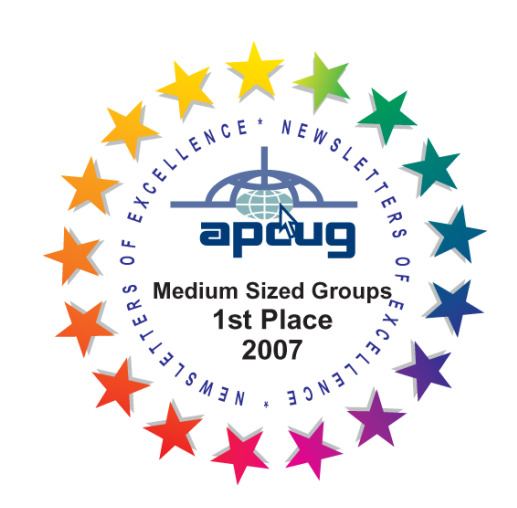

#### **Goodbye XP**

By Dick Maybach, Member, Brookdale Computer Users' Group, NJ

October 2013 issue, BUG Bytes

www.bcug.com

n2nd (@) att.net

On April 8, 2014 Microsoft will stop supporting Windows XP and Office 2003. After that date there will be no new security updates, nonsecurity hot-fixes, free or paid assisted support

options, or on-line technical content updates. However, all your software will continue to work just as well as it did on April 7, so you needn't panic, but it would be prudent to come up with a rational transition plan. There are three choices: (1) continue to use XP, but take some precautions, (2) keep your present hardware, but upgrade the software, and (3) purchase new hardware and software. The hardware and software vendors as well as the media in which they advertise prefer that you take the third approach, but let's consider all of them.

There are many advantages to staying with XP, which may not hold with the other two approaches.

- Your present hardware works with it.
- Your present applications run under it.
- It supports your present peripherals.
- You don't have to learn anything new.

It costs less than the alternatives.

The main disadvantage is that as time goes on, you become increasingly more vulnerable to attack over the Internet and by malware. You can reduce this and its consequences by the following.

• Before April 8, 2014, use Microsoft Update to install the latest patches to all your Microsoft software.

 Update all your anti-malware software, and check that the vendor will continue to support it for XP after April 8. If not, change to a vendor that will.

• If you are connected to the Internet through a router, install the latest firmware in it. If your

PC connects directly to your ISP's modem, purchase a hardware router, and update its firmware if necessary. For good measure, if you haven't already, install a software XP firewall.

 Be very careful about what you download, and avoid doing it if possible.

Review you backup program; improve it if needed, and resolve to follow it rigorously.

The wording on the MS Website implies that old patches will remain available, but why take a chance? Update your software early, as the download rate may slow near the deadline. At the present time, about 35 per cent of the computers in the world use XP. This is a sizable market for anti-malware vendors, and I would expect them to continue supporting XP for some time. Your first line of defense against Internet aggression is your router and its firewall. Most likely, your ISP's modem also includes a firewall, but how careful is he about keeping it up-to-date? You don't know. With your own router, you have ability to keep it up to date, and as a result, having one is desirable even if you have only one PC. Despite all your precautions, as time goes on, and the bad guys find more XP vulnerabilities, your risk will increase. Be wary of any download, including email attachments from friends. The best malware defense is to keep it off your PC. Your last defense is your backup program. Any information you haven't backed up on an external drive is one mouse click or one device failure away from trash. Although its most important to back up your data, you should in addition make an image backup of everything on your hard disk, because once XP becomes an orphan, applications and drivers for it will become increasingly difficult to find.

The second alternative is to keep your hardware, but change your operating system.

- Your vulnerability will be less than if you stay with XP.
- If your PC is old, it may not support some current operating systems.
- Your present applications may not run under the new OS.
- Drivers may not be available for some of your peripherals, requiring you to replace the devices.
- You will have to take care during the transition not to lose any data.

You will have to learn new ways of working.

The hazard with this approach is that to install a new operating system, you generally must format your hard disk, but you must first inure that all your data is safe and readable by the applications in your new OS. For example, if all your financial records are stored in Quicken files and there is no financial program available in your new operating system that can understand them, you essentially have lost all your financial records. A second problem is to insure that your current hardware supports the new operating system before you format your disk. If you are considering a newer version of Windows, run the Windows Upgrade Advisor (available at [http://](http://windows.microsoft.com/is-is/windows/downloads/upgrade-advisor) [windows.microsoft.com/is-is/windows/](http://windows.microsoft.com/is-is/windows/downloads/upgrade-advisor) [downloads/upgrade-advisor](http://windows.microsoft.com/is-is/windows/downloads/upgrade-advisor) for Windows 7). Don't forget to check your peripherals; I found that there was no Windows 7 driver for my scanner and had to buy a new one when I upgraded from XP. If your PC is compatible except for insufficient RAM, this is an inexpensive upgrade, even if done by a shop. (You should have at least one Gigabyte of RAM, even if you stay with XP.)

Consider Linux, especially for a secondary PC. I've converted two XP machines to Xubuntu

([http://xubuntu.org/\)](http://xubuntu.org/), which is more responsive than XP on old hardware. It has the advantage that you can try it out with a "live-CD," which is bootable from a CD drive. It will be slow in this mode, but since it doesn't make any changes to the hard disk, you are just a reboot away from XP. While running Xubuntu, all the files on your hard disk are available, so you can check whether Linux applications can read them. (Instructions on how to create a live CD or DVD in Windows are available at [http://www.ubuntu.com/](http://www.ubuntu.com/download/help/try-ubuntu-before-you-install) [download/help/try-ubuntu-before-you-install.](http://www.ubuntu.com/download/help/try-ubuntu-before-you-install)) If you have room on your disk or can add a second one, consider a dual-boot system in which you can run either system. (All your Windows files will be accessible in Linux, and Windows applications are available that can read Linux disk partitions.) However, Linux is not Windows, which means there are many differences between the two systems. Try to find a sympathetic, experienced Linux user to help you get started, especially if you are less than comfortable in adventure mode.

The third alternative, buying new hardware and software is the easy and safe, but expensive. You are probably best off to purchase new components. XP-era processors, RAM, displays, and hard disks are woefully inadequate for any current OS. Keyboards and mice now cost just a few dollars, and your old ones may use obsolete connectors. You can keep your printer and scanner if drivers are available for the new OS; your old speakers will be fine.

 Your old PC with your data, applications, and peripherals remains available for use.

 You will probably have to purchase new applications for your new OS and probably some new peripherals, especially if the existing ones are several years old.

There will be a learning curve for the new sys-

tem.

Spend some extra money; in particular, get more RAM and a larger disk than you think you can get by with.

I haven't considered a piecemeal hardware upgrade, because I don't think it's cost-effective. Most modern CPUs are incompatible with XP-era motherboards; new motherboards are usually incompatible with XP-era cases and expansion cards; and old RAM is incompatible with both modern CPUs and motherboards. My preference is to get a new PC up and running with all the essential software installed, and keep the old PC operating until you are comfortable with the new one and are sure that it has all the applications you need and that all your data has been successfully transferred to it.  $\Box$ 

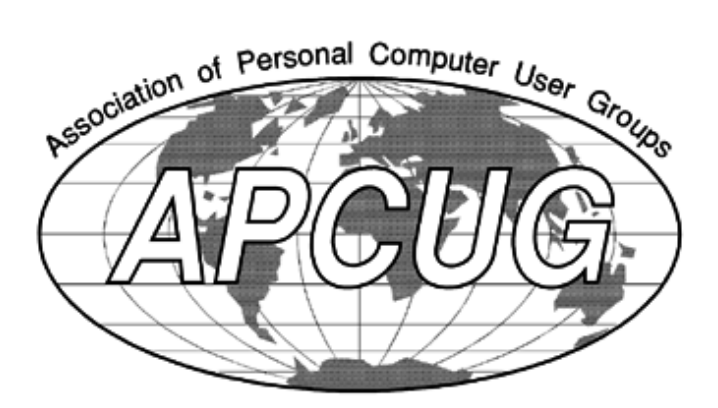

## **Get Plain Text**

By Linda Gonse, Editor & Webmaster, Orange County PC Users' Group, CA

October 2013 issue, Nibbles & Bits

www.orcopug.org

editor (at) orcopug.org

It's probably safe to say that everyone has copied text from a webpage at some time and pasted it into an email or into a Word-like program. So, of course, you can relate to my dismay of pasting the type complete with its formatting riding piggyback on it.

I always have to stop what I'm doing and unformat and reformat the type, so it blends in with what I'm working on.

I can hear "old timers" yelling, "Notepad! Use Notepad!"

That's true. And, it's a good option. I'm using Windows XP (still), so I have a shortcut to Notepad on my Start menu. It's very easy to click on Start while I have my browser open and click to open Notepad to paste the web text, then recopy it from Notepad, and repaste the text into a document.

But, I found a simpler method.

Really. There is no learning curve.

I only have to click once after copying from a webpage and then I can immediately paste unformatted text into anything anywhere!

With our typical complicated programs to work with, this just doesn't seem possible. Or, maybe alchemy might be involved!

The short of it is that this is true, no hocus pocus. It is possible with a tiny program called Get Plain Text.

It's only 70Kb and it doesn't add an icon to your system tray or grab any memory when you use it.

It works in less than a second to remove text formatting, including fonts, sizes, colors, and embedded images. It just leaves plain text.

Download the program from the developer's webpage (clipdiary.com) at <http://bit.ly/1bzFuea> or a secondary download site at http:// www.softpedia.com/get/PORTABLE-SOFTWARE/ Office/Clipboard/Portable-Get-Plain-Text.shtml. Save it to your preferred disk location. Click on the program to run it.

Add the icon that launches Get Plain Text to your Quick Launch bar or favorite program launcher.

I keep it on my Quick Launch bar. As soon as I copy something to the clipboard, I click on the Get Plain Text icon. Then, I paste the text anywhere I desire. That's it.

When I use Get Plain Text, no window opens. There are no dialog boxes or preferences to select. There are no flags, bells, or whistles to tell me it is finished. It simply works fast, silently, and unobtrusively.

What else? Oh, yeah. It's free! $\Box$ 

### **MHCUG Board of Directors Meeting July 16, 2013**

A meeting of the Mid-Hudson Computer User Group (MHCUG) Board of Directors (BOD) was called to order at 6:08 PM by Dick Kranz (MHCUG President) on July 16, 2013 in conference room A at the Guardian Business Development Center, 3 Neptune Road, Town of Poughkeepsie, NY.

In attendance were the following Officers and Directors:

VP(\_\_vacant\_\_), Bob Gieseler, Dick Kranz, Dan Sullivan, Martin Feldberg , Ray Polivka, Ron McDermott, Rolf Nijhuis, Linda Ritch.

The following Directors were absent: Jeff Dowley, Irvin Jacobson, Bob Morales, Jerry Clark, and Harry Elder.

In attendance were the following guests: none.

Agenda addendum:

 Dick Kranz added a topic, to discuss the Veridian (electric) presentation, presented at a previous SIG meeting.

The President report: None.

Ray Polivka read the June BoD Minutes. A motion to accept the June BoD minutes was made by Rolf Nijhuis and seconded by Ron McDermott. The motion passed unanimously.

The treasurer's report was reviewed. The treasurer's report was accepted. Linda presented the 2013 MHCUG Budget. A motion to accept the 2013 MHCUG Budget was made by Ron McDermott and seconded by Ray Polivka. The motion passed unanimously.

Linda agreed to reporting treasurer's reports to reflect up to and including the last closed month and not partial months. She would also continue to report on the current partial month.

A report by the VP of activities did not occur, since no activities are in progress.

No report by the VP of Program (vacant).

Board member reports:

Webmaster report:

Jerry Clark indicated by Email, nothing new to report.

Newsletter Report:

No report available.

Membership Report: None.

SIGs and Work Group reports: None

Old business:

Harry Elder has verified the Clarion availability for open meetings and found a room available, Thursdays, for \$75. The room is the Regency Ball Room and has ample WIFI and air conditioning.

Harry Elder has verified that our insurance will work for use of the Poughkeepsie Mall Community room. If the room is scheduled, a rider must be approved on individual meetings at the Mall in advance.

No commitment to add BoD Monthly Minutes to MHCUG website on a monthy schedule was made.

No Open meetings are scheduled although Harry Elder continues to retain a presenter.

The investigation to use Team Viewer for club meetings was not completed.

New business:

In summary, there was no interest to pursue any fund raising using Veridian. There will be no further discussions on Veridian. It was noted that

possible fund raising is possible using the MHCUG website.

There was no input on the request for instruction on Web Page implementation at the Ulster County Sig, Thursday, May 20.

Ray Polivka reported that he attended a Linux meeting titled "Science Fair". There were interesting presentations on 3D Printing and Raspberry Pie. Ray thought the 3D presentation would be good for MHCUG. He also suggested signing up for the Linux Club Newsletter, so the Linux meetings information would be available to you. It was suggested to Ray that he pursue a contact for any possible Linux presentations.

A motion to adjourn the meeting was made at 6:55 PM by Ray Polivka and seconded by Martin Feldberg. The motion passed unanimously.  $\Box$ 

## **August 2013 MHCUG Board of Directors Meeting**

Previous minutes approved

Treasurer's Report accepted. Will be generating BOM to EOM as well as current month.

Nothing for programs.

Webmaster wants to make some changes, but did not attend.

Nothing for Newsletter or calendar

SIGs ok.

Motion to adjourn: from Linda Ritch, second from Rolf Nijhuis, passed. $\Box$ 

### **MHCUG Board of Directors Meeting, September 17, 2013**

In attendance were Dick Kranz, President; Martin Feldberg; Ron McDermott; Robert Morales; Harry Elder; and Dan Sullivan. The meeting was called to order at 6:05 PM by Dick Kranz.

The August 2013 meeting minutes were read and approved. There were no addendums.

The Treasurer's reports were read and approved.

Committee reports:

Dick Kranz, President: SIG group sessions are going well. All club members should be thinking about nominees for next year's Board.

Robert Morales, Ulster SIG: The Ulster SIG is continuing to attract new members. This is largely due to Bob's flyer campaign; Bob asked all club members to print and post flyers for our club meetings. Bob has supplied these flyers as printable PDFs.

Harry Elder, microChip Editor: Harry had nothing to report, and is asking all club members for articles for our newsletter.

Jerry Clark, Webmaster – not in attendance.

New items: Bruce Preston, of DACS (Danbury Area Computer Society), has offered to give our group two main meeting presentations: 1) e-Publishing; and 2) VirtualBox. The VirtualBox topic was more interesting to our Board Members. Bob Morales will investigate the possible use of the Poughkeepsie Galleria's Community Room. Harry Elder will send Bob the details-todate of the insurance question with regards to meeting the Galleria's insurance requirements. Dan Sullivan will check on available dates and conditions for using Adriance Memorial Library.

Dick Kranz asked for a motion to adjourn the meeting at 7:00 PM. Dan Sullivan so motioned, Bob Morales seconded, the motion passed unanimously. The meeting adjourned.

Respectfully submitted by Harry Elder

## **MHCUG Board of Directors Meeting, October 15, 2013**

In attendance were Dick Kranz, President; Martin Feldberg, Ron McDermott, Robert Morales, Bob Gieseler, Ray Polivka. The meeting was called to order at 6:20 PM by Dick Kranz.

The September 2013 meeting minutes were read and approved. There were no addendums.

The Treasurer's reports were read and approved.

Committee reports:

Dick Kranz, President: SIG group sessions are going well. All club members should be thinking about nominees for next year's Board.

Robert Morales, Ulster SIG: The Ulster SIG is continuing to attract new members. This is largely due to Bob's flyer campaign; Bob asked all club members to print and post flyers for our club meetings. Bob has supplied these flyers as printable PDFs.

Harry Elder, microChip Editor: No report.

Jerry Clark, Webmaster – not in attendance.

Old items: No action on Bruce Preston, of DACS (Danbury Area Computer Society), possible two main meeting presentations: 1) e-Publishing; and 2) VirtualBox. Propsal was dropped.

New business:

No other new business was discussed.

1. Dick Kranz stated we should pay the \$50 AP-CUG dues as soon as possible, as the early payers may win a prize. Bob Gieseler said he would contact Linda and request that she make that payment.

2. Bob Gieseler asked if the MHCUG Website could be updated to be more accurate.The group looked at the website for accuracy. Ron McDermott took notes on corrections/updates. Ron said he would contact Jerry Clark for updating the website. Further review of the website was tabled to next meeting.

3. Ron McDermott made a motion that the election of officers and directors be eliminated. He stated that all present officers and directors would continue their positions and may choose to vacate at any time. Any new officers and directors could still be elected. Martin Feldberg seconded the motion. The motion passed unanimously.

4. Ray Polivka suggested switching. Technology and MultiMedia SIG nights. This would allow attendance to the Linux meeting and still attend the Technology SIG. The subject was tabled to next meeting.

Bob Gieseler made motion to adjourn the meeting at 7:05 PM. Ron McDermott seconded. The motion passed unanimously. The meeting adjourned.

Respectfully submitted by Bob Gieseler  $\Box$ 

## **MHCUG Board of Directors Meeting, November 19, 2013**

In attendance were President Dick Kranz; Martin Feldberg, Ron McDermott, Robert Morales, Bob Gieseler, Ray Polivka, Dan Sullivan, Rolf Nijhuis, Harry Elder. Dick Kranz called the meeting to order at 6:32 PM.

The October 2013 meeting minutes were read and approved. There were no addendums.

The Treasurer's reports were read and approved.

Committee reports:

Dick Kranz, President: SIG group sessions are going well.

Robert Morales, Ulster SIG: The Ulster SIG is continues to have productive meetings. Ten persons attended.

Harry Elder, MicroChip Editor: Harry may release a newsletter soon.

Jerry Clark, Webmaster – not in attendance. Jerry did Email that he would work with Ron McDermott to update and enhance MHCUG Website. Ron agreed to work with Jerry.

Old items: Linda Ritch paid the \$50 APCUG membership fee.

Ray Polivka's suggestion of switching Technology and MultiMedia SIG nights or just changing the Technology schedule was discussed. The idea was to allow attendance at the Linux meeting and still attend the Technology SIG. It appeared that at least five members supported the change. One member stated that a person who presented significant input on technology could not attend any Tuesday night meeting. One member commented that he and others would be attending the Linux meeting. No vote was taken. The Technology

2014-01

meeting continues to be on the first Wednesday of the month.

President Dick Kranz stated that the motion passed last meeting "that the election of officers and directors be eliminated and all present officers and directors would continue their positions and may choose to vacate at any time" be understood and accepted by all involved. Note: the motion, as passed, stands.

### New business:

1. Rolf Nijhuis inquired how many MHCUG members are there. Harry Elder said 50-60 paid members. Rolf asked if the membership number be added to the treasurer's report. Dan Sullivan suggested the number of membership dues due for the quarter be included in the treasurer's quartile report..

2. It was stated that the club could use the AP-CUG presentations and Website, to our advantage perhaps a presentation could be generated. No volunteers spoke up.

3. Martin Feldberg suggested that a holiday celebration occur in December. A discussion followed, with an agreement of a holiday recognition occurring on December 17, 2013 at the SIG meeting following the BoD meeting. All members will be notified by an Email from Harry Elder. The food/drink issue is basically bring what you want. Dan volunteered apple cider. Ray Polivka would bake cookies. Communication via Email would help..

.Martin Feldberg made motion to adjourn the meeting at 7:10 PM. Ron McDermott seconded. The motion passed unanimously. The meeting adjourned.

Respectfully submitted by Bob Gieseler  $\Box$ 

December 17 2013 Board of Directors Meeting was cancelled due to bad weather (ice and snow). **Mid-Hudson Computer User Group, Inc.** 

**PO Box 1962**

**Poughkeepsie, NY 12601-0962**

#### **2013 Officers**

President: Dick Kranz

Vice President of-Programs - open

Vice President of-Activities - open

Secretary - Robert Gieseler

Treasurer - Linda Ritch

Past President - Jeff Dowley

## **Board members for 2013**

Jerry Clark

Martin Feldberg

Bob Gieseler

Irving Jacobson

Ron McDermott

Bob Morales

Rolf Nijhuis

Ray Polivka

## **Standing Committees**

WebSite: Jerry Clark

Database: Dan Sullivan 229-0241

Publicity: Edward Morzen 849-1231

Membership: Open

**Monthly Meetings -** Scheduled the second Thursday of every month. Check **www.mhcug.org** for possible changes to general and SIG meetings. Local radio stations will be advised if a meeting is cancelled.

## *microCHIP* **staff**

Harry Elder, Editor, e-mail: editor (at) mhcug.org

## **Advertising**

Peter Dowley, Ad Manager, e-mail: pdowley (at) juno.com \* 889-4850

Ad Rate Sheet: www.mhcug.org/library.htm

\* **All area codes are 845 unless shown otherwise.** 

**Website: www.mhcug.org** 

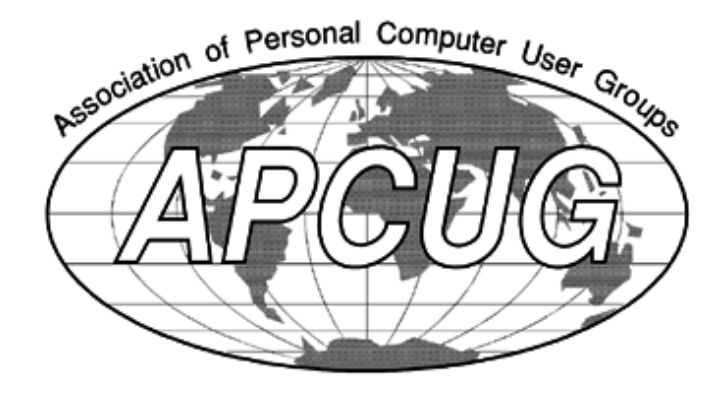

14 *microCHIP* 2014-01

**Calendar 2014**

Special Interest Groups (SIGs) are for people with common computer interests—novice through expert. Call the group leader to verify schedule.

## **Technology Workshop SIG**

Leader: Dick Kranz

Tel: (845)297-1813 or (845) 265-4169 or e-mail:

*dickkranz (at) Optonline.net*

Schedule: 2nd Wednesday 7:00 PM

Guardian Storage (3 Neptune Road) Room A23B

## **Upgrade/Repair SIG**

Schedule: 3rd Tuesday 7:00 PM

Guardian Storage (3 Neptune Road) Room A23B

## **Ulster Computing Workshop SIG**

Leader: Robert Morales

Schedule: 3rd Thursday 7:00 PM

Esopus Library - Canal Street, Port Ewen, NY

## **Multi-Media SIG**

Schedule: 4th Tues. 7:00 PM

Guardian Storage ,3 Neptune Road, Room A23B

**Board of Directors** 6:00PM-7:00PM 3rd Tuesday—precedes Upgrade/Repair SIG

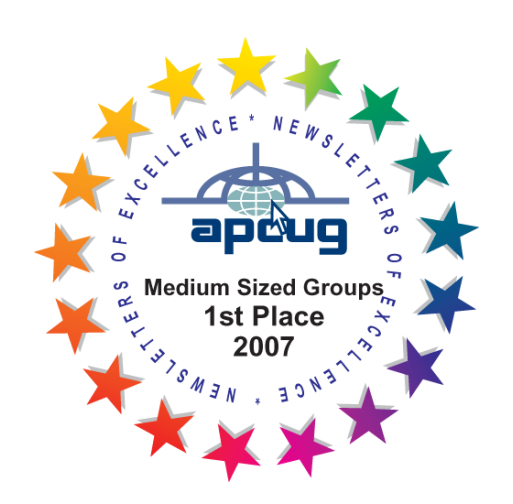

# *POLICY AND LIABILITY WAIVER* **COPYRIGHT, REPRODUCTION**

This publication is produced and copyrighted by the Mid-Hudson Computer User Group, Inc. (MHCUG).

Reproduction of any material appearing in this publication is prohibited with the following exception: Permission is granted to nonprofit computer user groups to reprint in their newsletters material appearing in this publication.

Reprinted material must give credit to the author and the Mid-Hudson Computer User Group, and a copy of the newsletter in which it appears should be sent to:

MHCUG (Reprints), Mid-Hudson Computer User Group, Inc.; PO Box 1962 Poughkeepsie, NY 12601-0962

Opinions expressed in this newsletter are those of the editors and authors; not necessarily those of the MHCUG. Mention of a product does not constitute an endorsement of the product by the MHCUG.

MHCUG, contributors, and the newsletter editor do not assume any liability for damages arising out of the publication or non-publication of any advertisement, article, or any other item in this newsletter

Advice given is for entertainment purposes only. The information is true at the time of publication to the best of our knowledge. Any computer usage or repair advice is based on the reader researching it sufficiently before using it.

Computer advice given is based on a general question on computers. Every computer is set up differently. Be sure to backup before making changes. MHCUG does not accept any responsibility for the use or misuse of the advice provided.  $\square$ 

The MHCUG is a non-profit educational organization which promotes activities encouraging the use of computers by its members. The MHCUG encourages professionalism and the development of technical skills. A Member may be anyone with an interest in computers who supports the purpose of the MHCUG. A Student-member must be under 25 years of age and attending an educational institution full-time.

If new applicant or renewal, please check one:

‰ Member: dues: \$35 per year

‰ Student: dues: \$15 per year

Full-time ID (required)

I am enclosing a check for ‰ 1 ‰ 2 ‰ 3 yrs

(Students renew yearly)

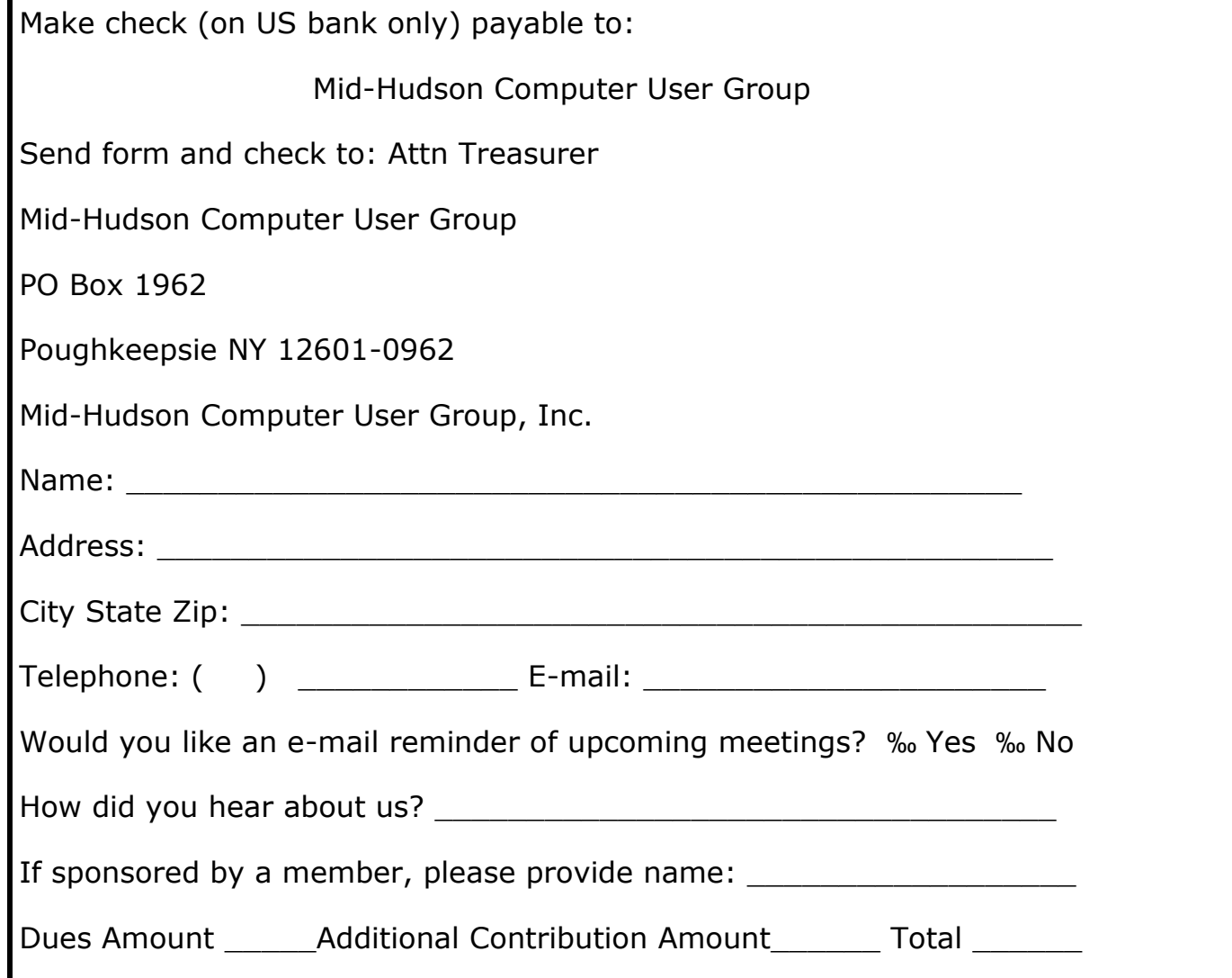